# **MANUALE DI ISTRUZIONI**

**ENVIROsense Serie ETS** Trasmettitori ambientali

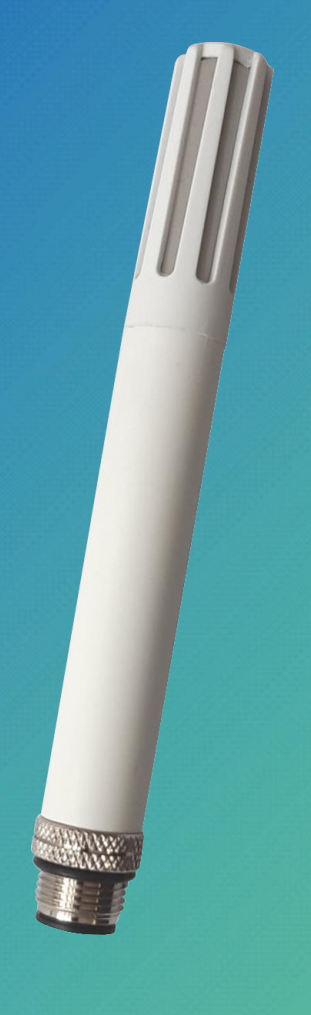

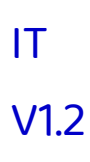

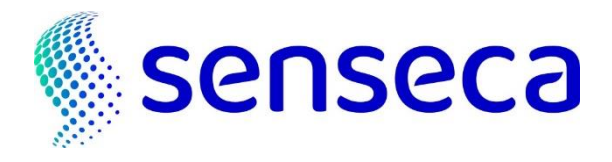

# **Indice**

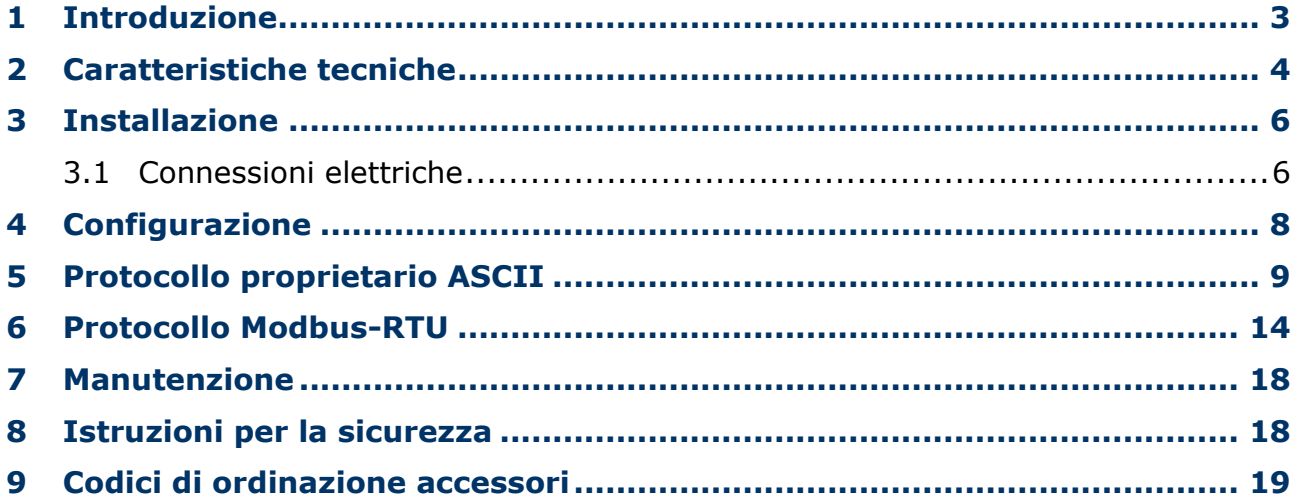

## <span id="page-2-0"></span>**1 Introduzione**

**ENVIROsense** è un trasmettitore di temperatura, umidità relativa e, opzionalmente, pressione barometrica ambientale con uscita RS485 Modbus-RTU.

Due uscite analogiche aggiuntive opzionali 0...1 V, 0...5 V o 0...10 V (a seconda del modello) per la temperatura e l'umidità relativa o la temperatura del punto di rugiada, con campi di misura di temperatura e umidità configurabili.

Disponibili molte grandezze di umidità derivate:

- Temperatura del punto di rugiada
- Temperatura di bulbo umido
- Umidità assoluta
- Rapporto di mescolanza
- Entalpia specifica
- Pressione parziale di vapore acqueo
- Umidità specifica
- Temperatura del punto di congelamento
- Pressione di vapore saturo sull'acqua
- Pressione di vapore saturo sul ghiaccio

Contenitore 14 mm in PBT, robusto e compatto. Schermo di protezione dalle radiazioni solari opzionale per applicazioni in ambiente esterno.

Il trasmettitore viene fornito calibrato in fabbrica in più punti per l'umidità relativa ed è pronto all'uso. Il trasmettitore può essere fornito opzionalmente con un certificato di calibrazione ISO/IEC 17025.

I diversi modelli si differenziano per la presenza o meno del sensore barometrico e delle uscite analogiche opzionali, per il diverso intervallo di tensione di alimentazione e per il diverso campo di applicazione:

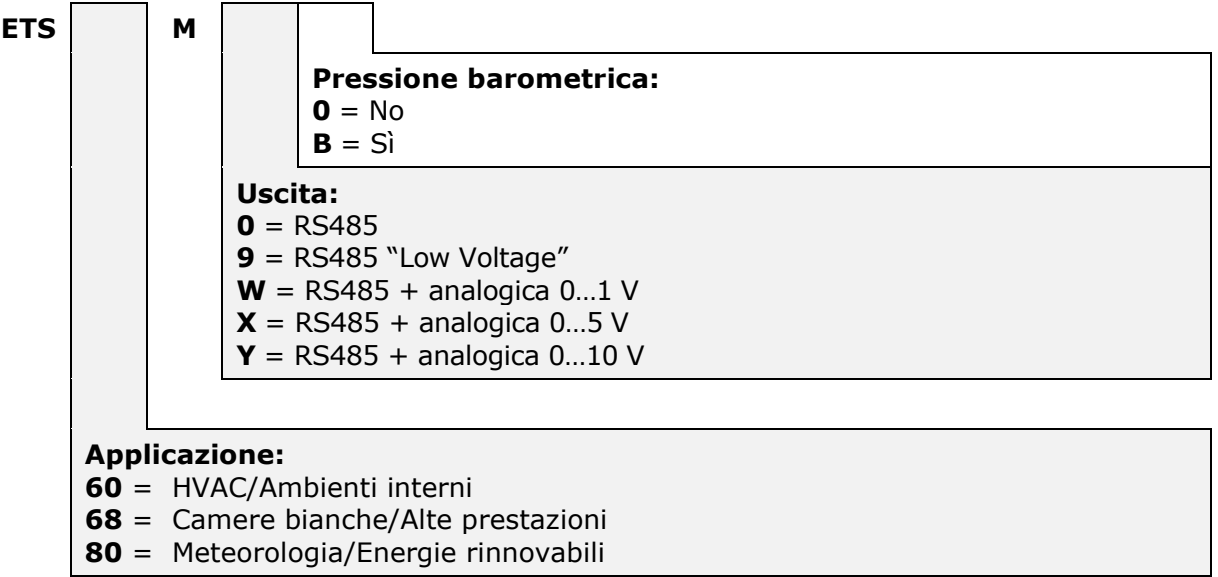

# <span id="page-3-0"></span>**2 Caratteristiche tecniche**

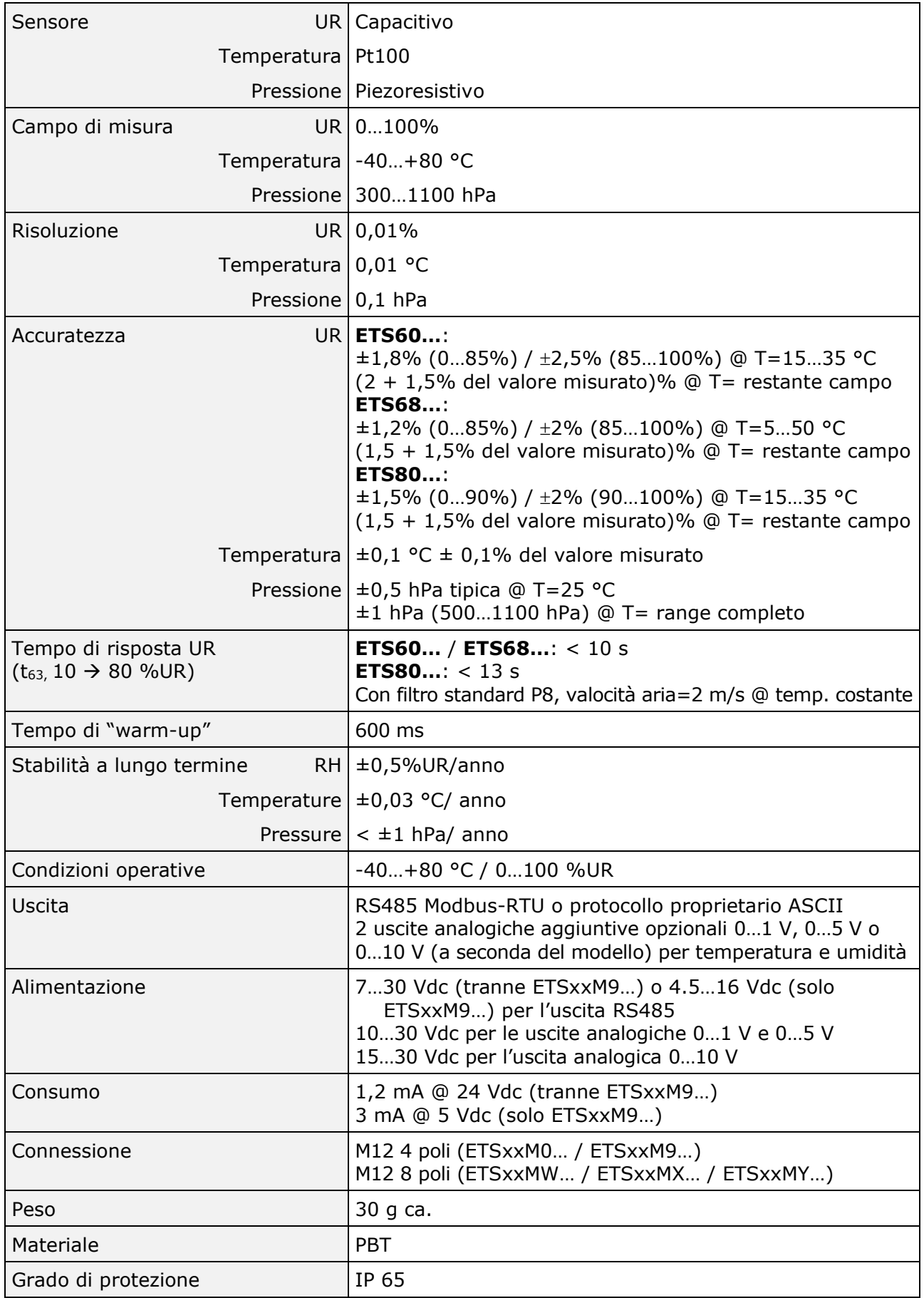

## **Dimensioni** (mm)

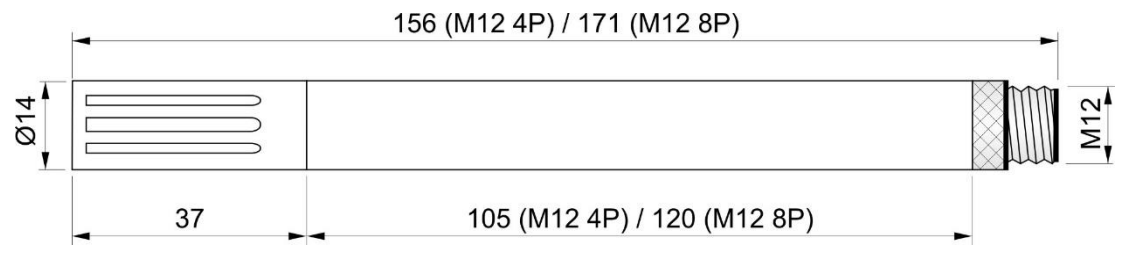

# <span id="page-5-0"></span>**3 Installazione**

Per l'installazione in ambiente esterno, utilizzare il supporto con protezione dalle radiazioni solari HD9007A-1 o HD9007A-2, predisposto per fissaggio a un palo Ø30…50 mm. Il supporto richiede l'adattatore da Ø26 a Ø14 mm HD9007T26.2.

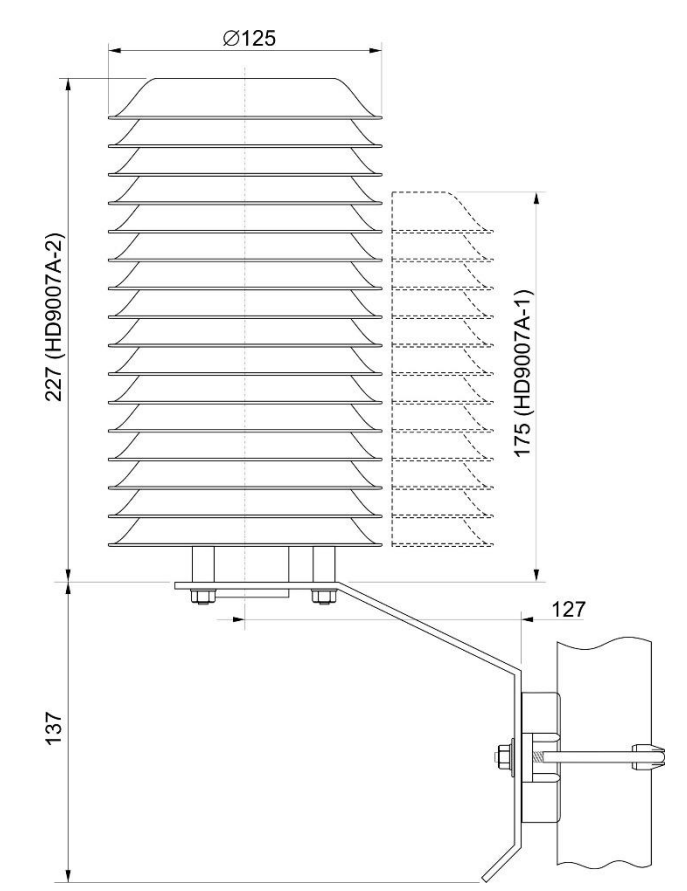

**Fig. [3.](#page-5-0)1: protezione dalle radiazioni solari HD9007A-x**

## <span id="page-5-1"></span>**3.1 Connessioni elettriche**

### **Piedinatura connettore:**

### **ETSxxM0… / ETSxxM9…**

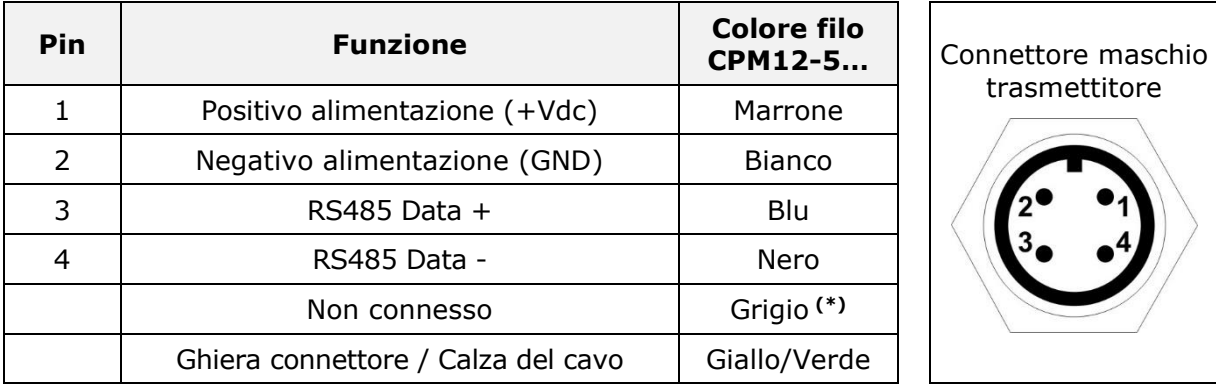

**(\*)** Il cavo a 5 poli CPM12-5… è compatibile con il connettore a 4 poli del trasmettitore. Il filo grigio è collegato al pin 5 (centrale) del connettore femmina del cavo e non è utilizzato dal trasmettitore.

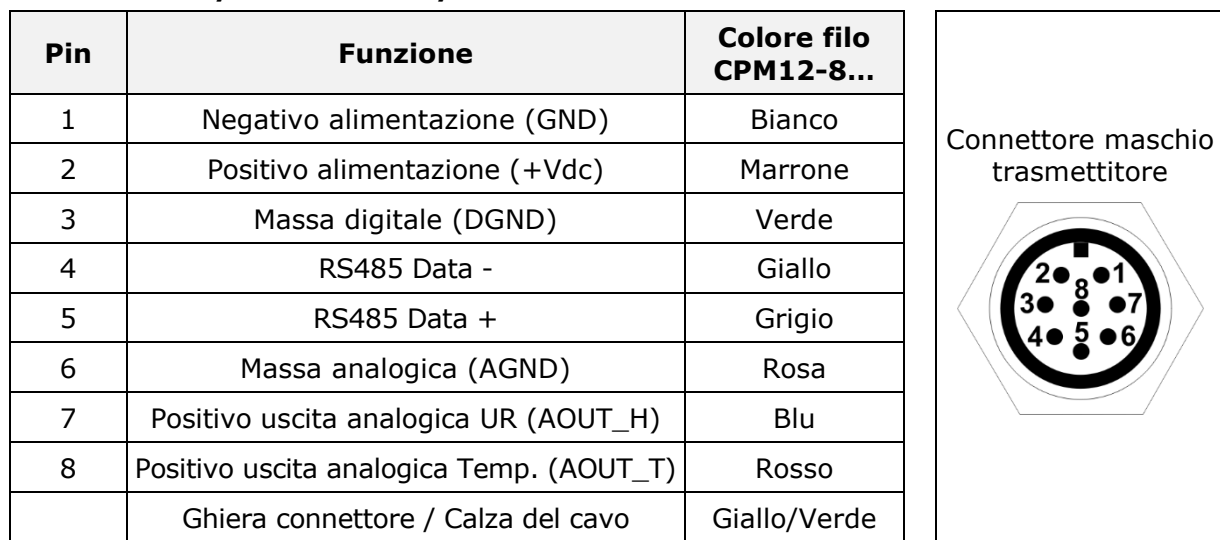

### **ETSxxMW… / ETSxxMX… / ETSxxMY…**

La calza del cavo (filo giallo/verde) va collegata a terra.

### **Collegamenti:**

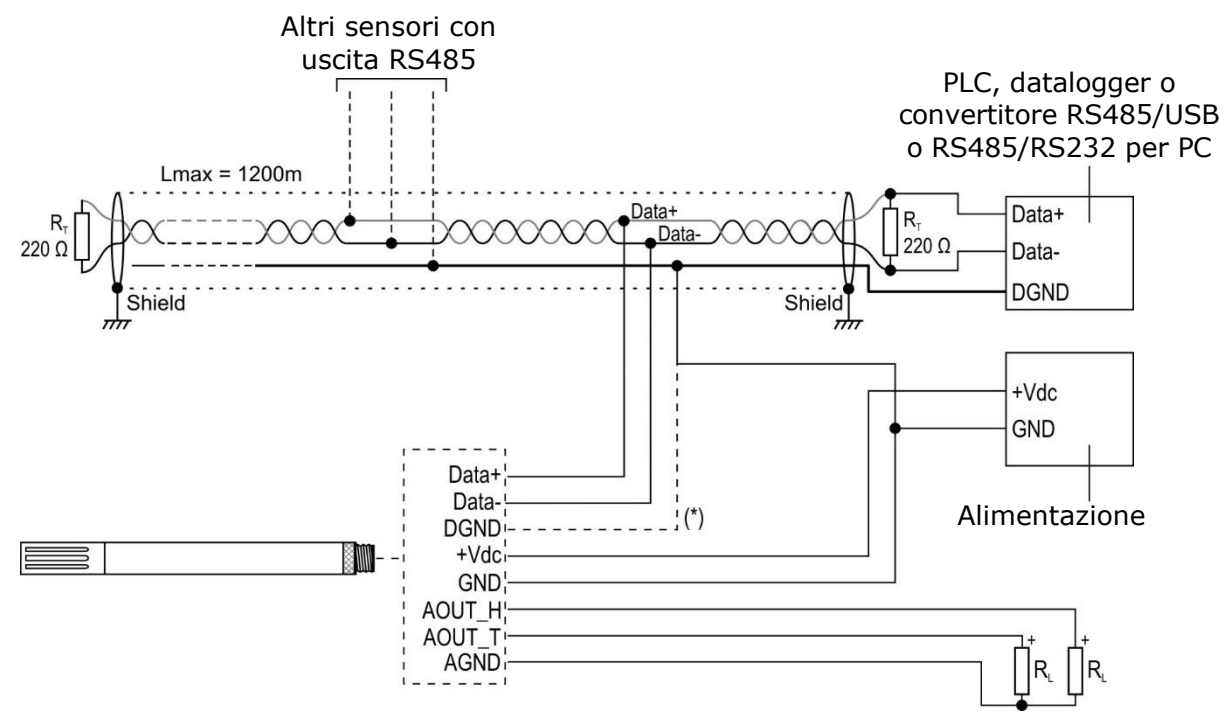

*(\*) DGND è presente solo nei modelli con connettore a 8 poli; si può utilizzare per collegare la massa della rete RS485 al trasmettitore, in alternativa al collegamento a GND (DGND e GND sono connessi internamente nel trasmettitore).*

### **Fig. [3.](#page-5-0)2: connessioni elettriche**

### **Uscita RS485:**

Prima di collegare il trasmettitore alla rete RS485, impostare l'indirizzo e i parametri di comunicazione, se diversi da quelli preimpostati di fabbrica (si veda il capitolo "Configurazione"). L'uscita non è isolata.

### **Uscite analogiche:**

La resistenza di carico R<sub>L</sub> deve essere ≥ 100 kΩ. In caso di anomalia nella misura (misura rilevata fuori dal range di misura), l'uscita si porta a un valore superiore del 10% rispetto al fondo scala (per es., 11 V se l'uscita è 0…10 V).

## <span id="page-7-0"></span>**4 Configurazione**

La configurazione del trasmettitore può essere fatta:

- Inviando dei comandi seriali da PC, tramite un programma di comunicazione standard, (si veda il capitolo "Protocollo proprietario ASCII").
- Tramite gli "Holding Registers" in modalità Modbus-RTU (si veda il capitolo "Protocollo Modbus-RTU).

## **Uscite analogiche (opzionali):**

Per default, le uscite analogiche corrispondono ai campi di misura 0…100% UR e -40…+80 °C.

È possibile:

- associare le uscite analogiche a range di umidità relativa e temperatura diversi, all'interno dell'intero campo di misura;
- associare l'uscita analogica dell'umidità alla temperatura del punto di rugiada, invece che all'umidità relativa.
- invertire il verso dell'uscita, in modo che l'uscita diminuisca all'aumentare della misura.

### **Collegamento al PC:**

Per collegare il trasmettitore a una porta USB del PC, per verificare o modificare la configurazione, si possono utilizzare i cavi opzionali **CP24B-5** (5 poli) o **CP24B-8** (8 poli), che permettono anche di alimentare il trasmettitore tramite la porta USB.

Per l'utilizzo dei cavi CP24B-x, i driver USB relativi devono essere installati nel PC.

In alternativa è possibile usare un convertitore RS485/USB o RS485/RS232 standard, alimentando separatamente il trasmettitore (rispettando la tensione minima di alimentazione del trasmettitore).

### **Calibrazione:**

Il trasmettitore è fornito calibrato di fabbrica. L'utente può eseguire una nuova calibrazione dell'umidità relativa utilizzando i comandi seriali CRHx (si veda il capitolo "Protocollo proprietario ASCII") o gli opportuni "Holding Registers" Modbus (si veda il capitolo "Protocollo Modbus-RTU).

Il trasmettitore fornisce le informazioni delle ultime cinque calibrazioni utente di umidità relativa eseguite (solo protocollo proprietario ASCII).

In caso di errata calibrazione è sempre possibile ritornare alla calibrazione di fabbrica.

## <span id="page-8-0"></span>**5 Protocollo proprietario ASCII**

Per comunicare con il trasmettitore tramite il protocollo proprietario ASCII:

- **1.** Collegare il trasmettitore al PC e avviare un programma di comunicazione seriale standard.
- **2.** Impostare nel programma di comunicazione seriale il Baud Rate 57600, i parametri 8N2 e il numero della porta COM alla quale si collega il trasmettitore.
- **3.** Alimentare il trasmettitore (o spegnere e riaccendere se già alimentato) e inviare il comando **@** entro 10 secondi dall'istante di alimentazione dello strumento (il trasmettitore risponde **&|** se il comando @ viene riconosciuto).

**Nota**: se si utilizza il cavo CP24B-x, per spegnere e riaccendere il trasmettitore scollegare il cavo per qualche secondo dalla porta USB del PC, quindi ricollegarlo.

- **4.** Inviare il comando **CAL USER** (il trasmettitore risponde USER ON|) per attivare la modifica della configurazione. Il comando CAL USER non è richiesto per la sola lettura delle impostazioni.
- **5.** Inviare i comandi descritti nelle tabelle successive.

Al termine della configurazione, è possibile disattivare il comando CAL USER inviando il comando CAL EXIT.

### **Nota:**

Se è stata disabilitata la possibilità di accedere al protocollo proprietario ASCII nei 10 secondi iniziali (si veda il comando seriale **WCT**), per accedere al protocollo è necessario riabilitare, tramite protocollo Modbus, l'attesa del comando **@** entro i 10 secondi iniziali scrivendo **1** nell'holding register di indirizzo **82** (previa scrittura della password utente nell'holding register di indirizzo **30002**) e spegnendo e riaccendendo il trasmettitore.

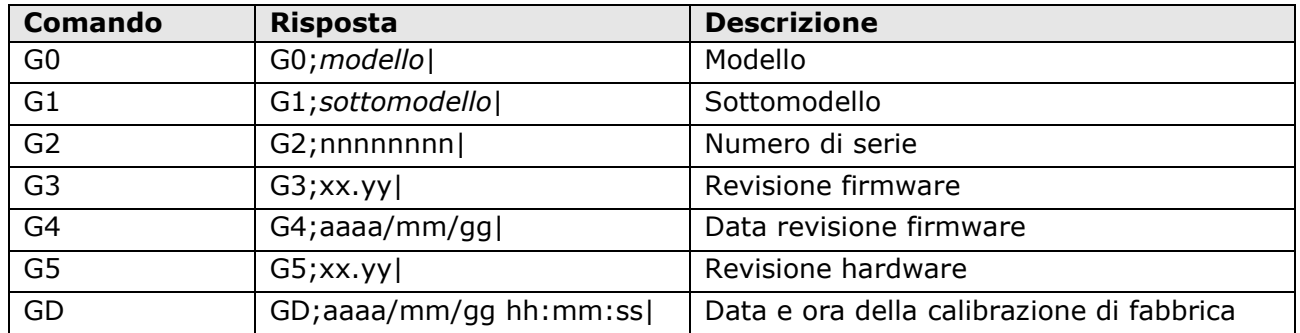

### **Informazioni generali del trasmettitore:**

### **Codice utente:**

Il codice utente è una stringa alfanumerica di massimo 8 caratteri che l'utente può impostare per identificare con un nome mnemonico il trasmettitore.

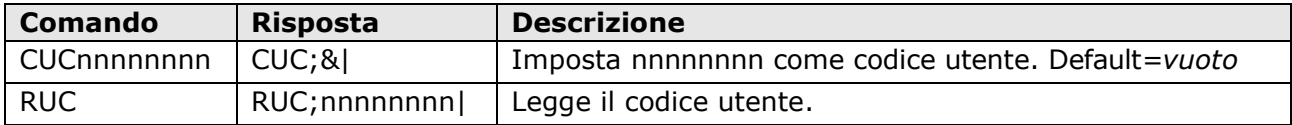

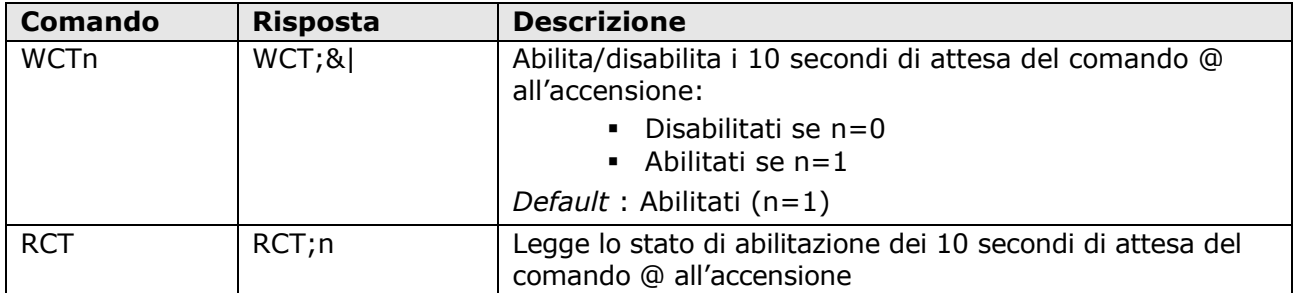

### **Abilitazione/disabilitazione dell'attesa del comando @ all'accensione:**

La disabilitazione dei 10 secondi iniziali, e quindi l'attivazione immediata del protocollo Modbus-RTU, è utile quando lo strumento è utilizzato in modo ON/OFF con il protocollo Modbus-RTU, per limitare i consumi (viene alimentato solo per il tempo necessario ad acquisire la misura). Con i 10 secondi iniziali disabilitati, le misure sono disponibili **dopo 5 secondi dall'accensione**.

### **Parametri di comunicazione RS485 Modbus-RTU:**

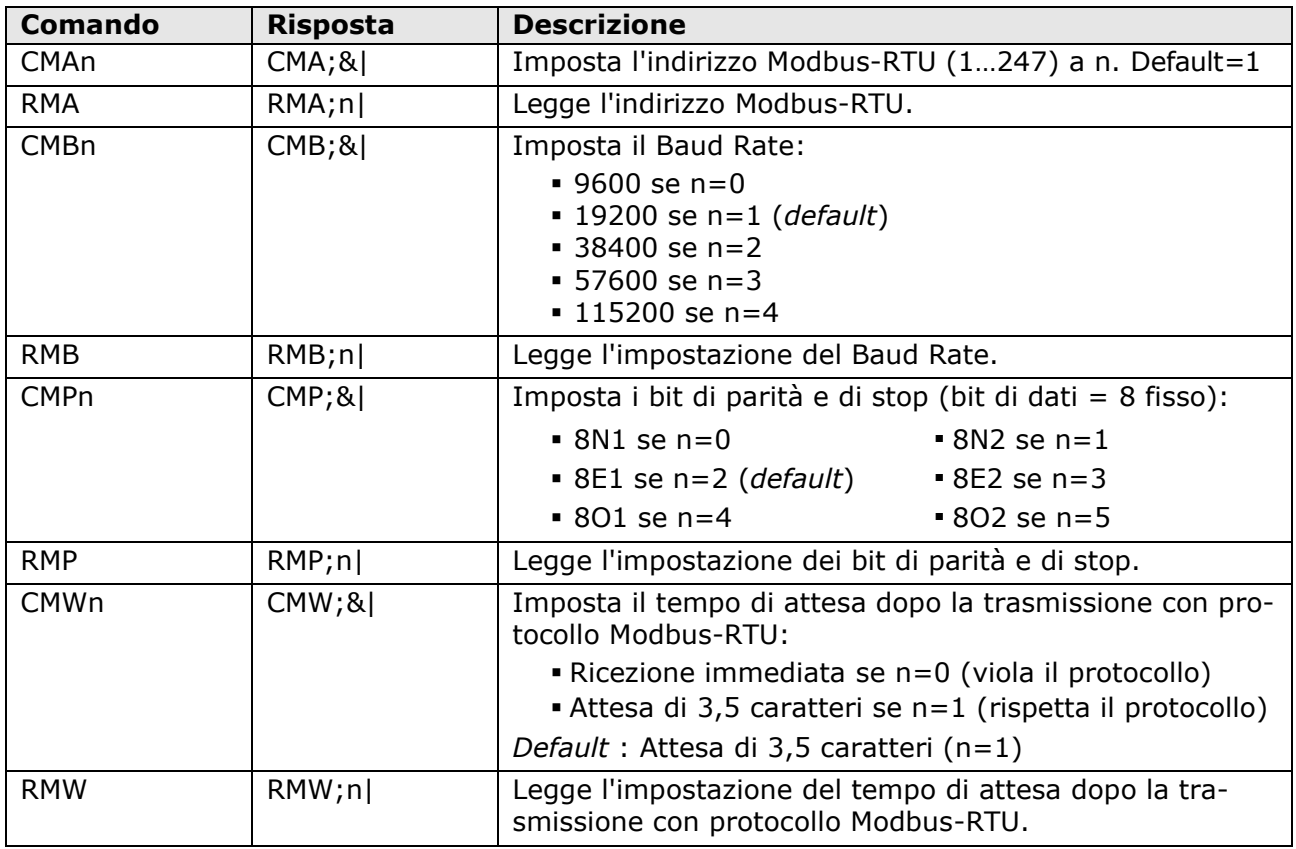

### **Unità di misura:**

La modifica dell'unità di misura della temperatura ha effetto solo sul protocollo Modbus. La misura di temperatura fornita dal protocollo proprietario ASCII (comandi S0/S1) è sempre in °C.

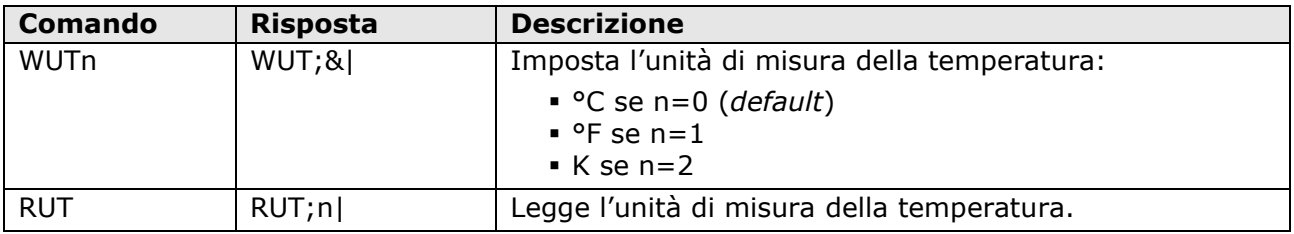

## **Lettura delle misure:**

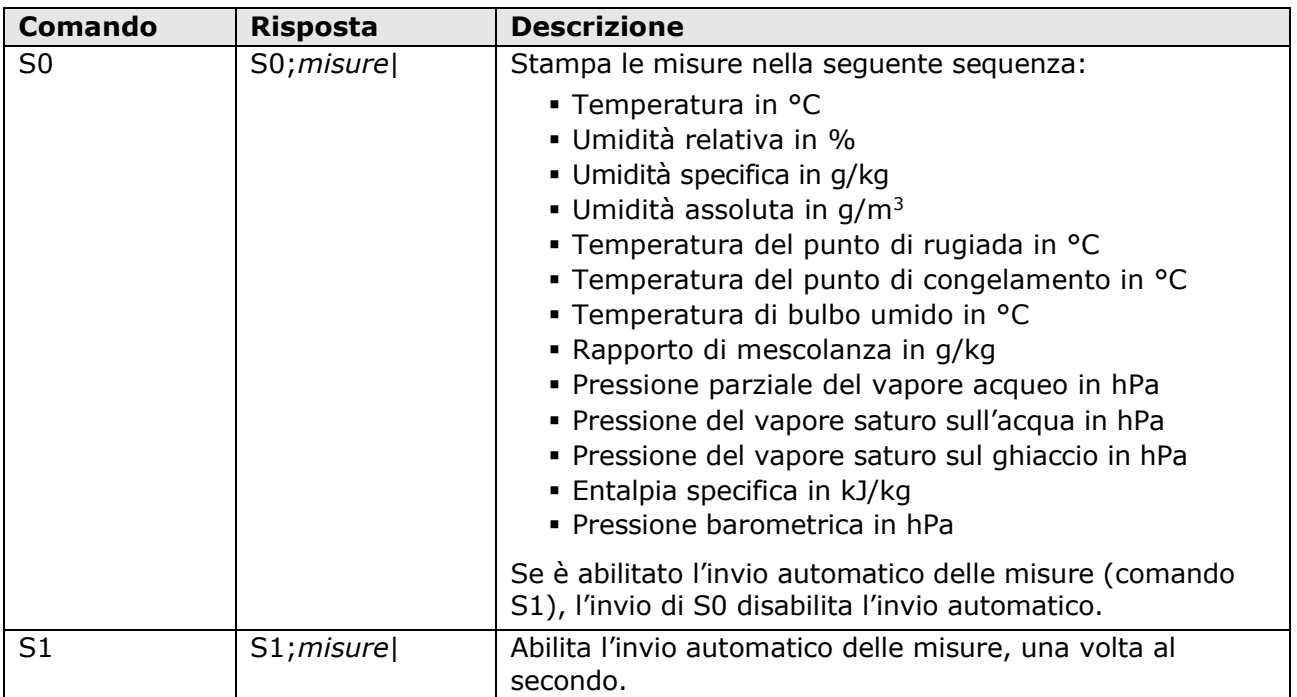

## **Uscite analogiche (opzionali):**

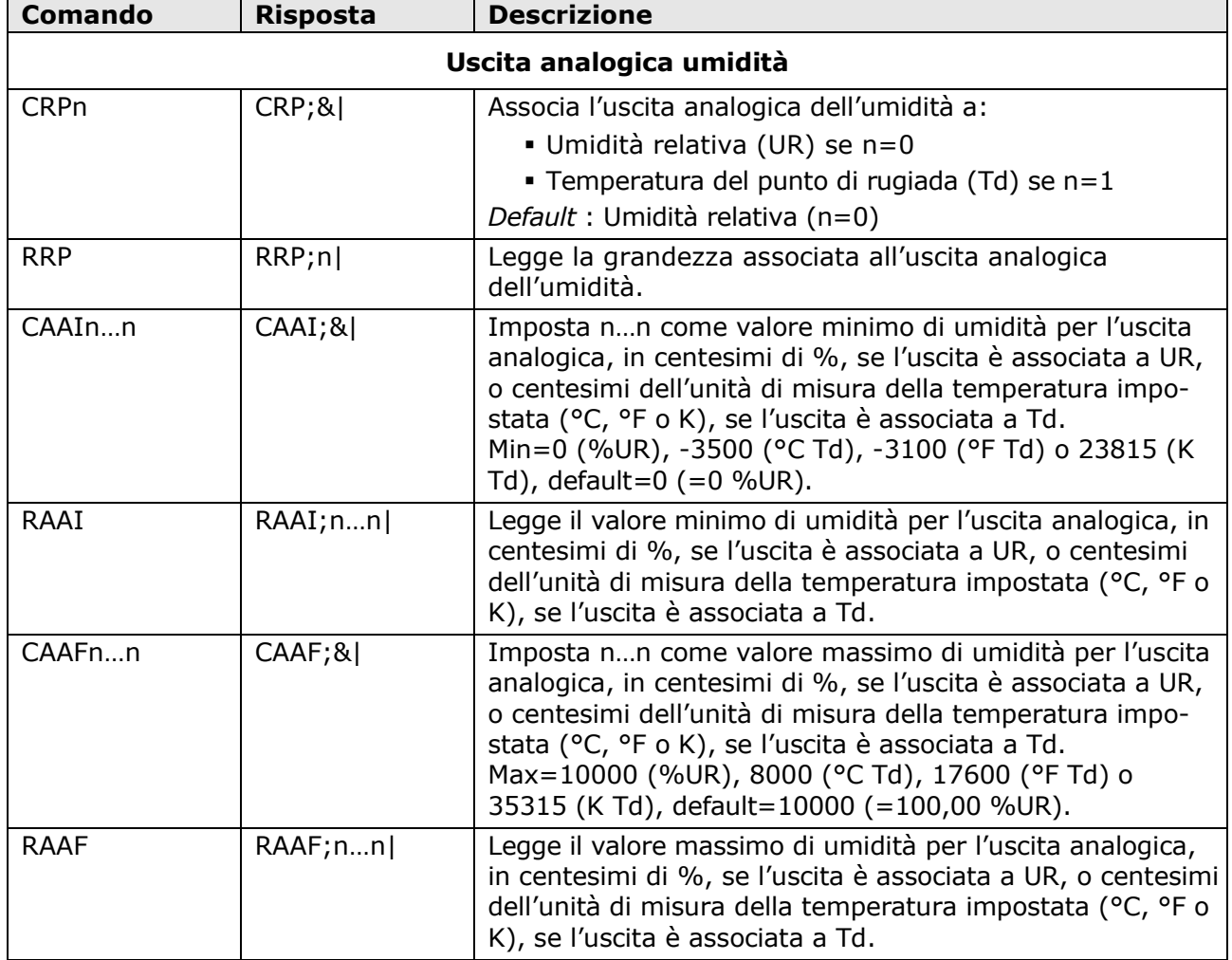

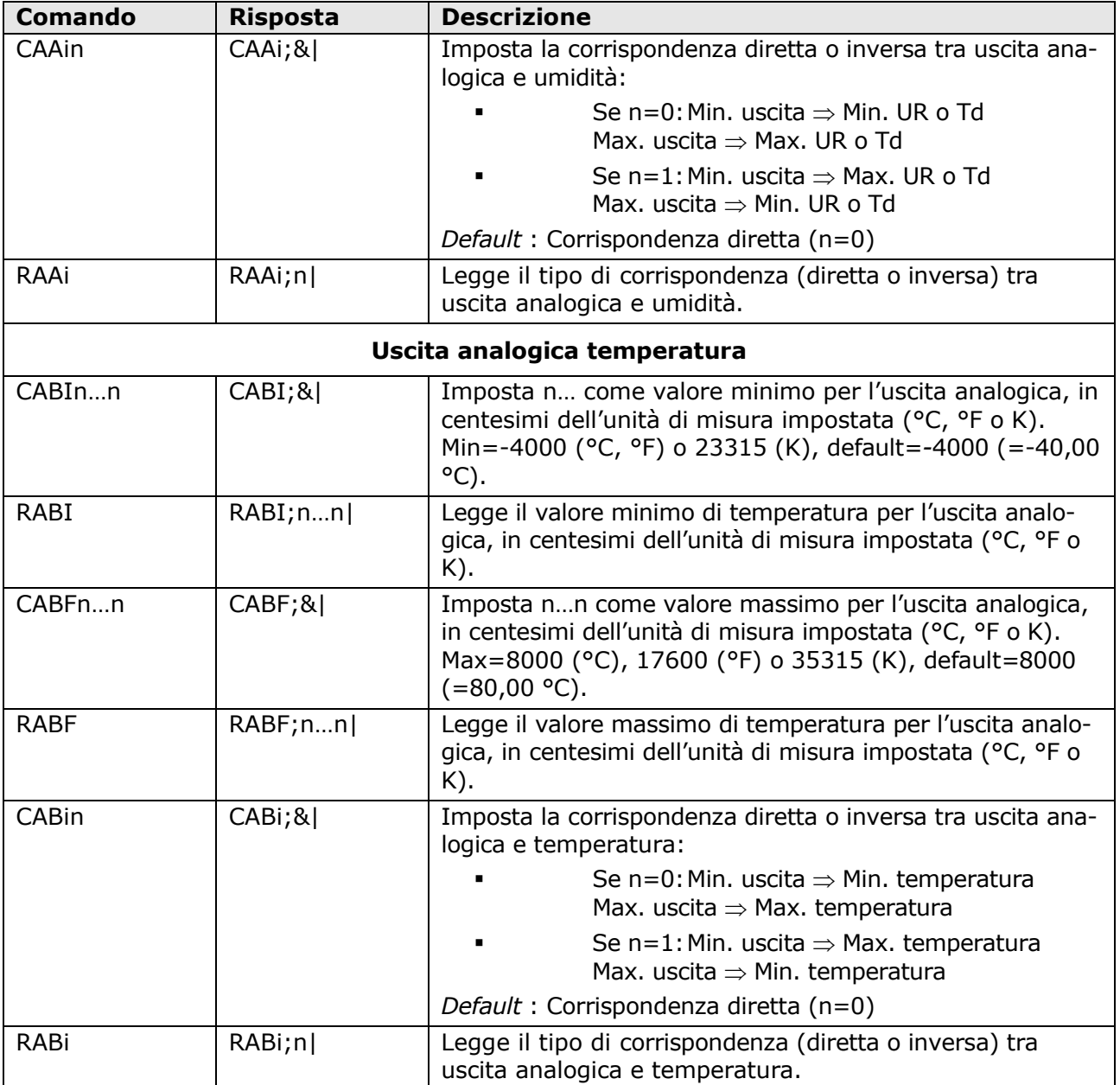

## **Calibrazione umidità relativa:**

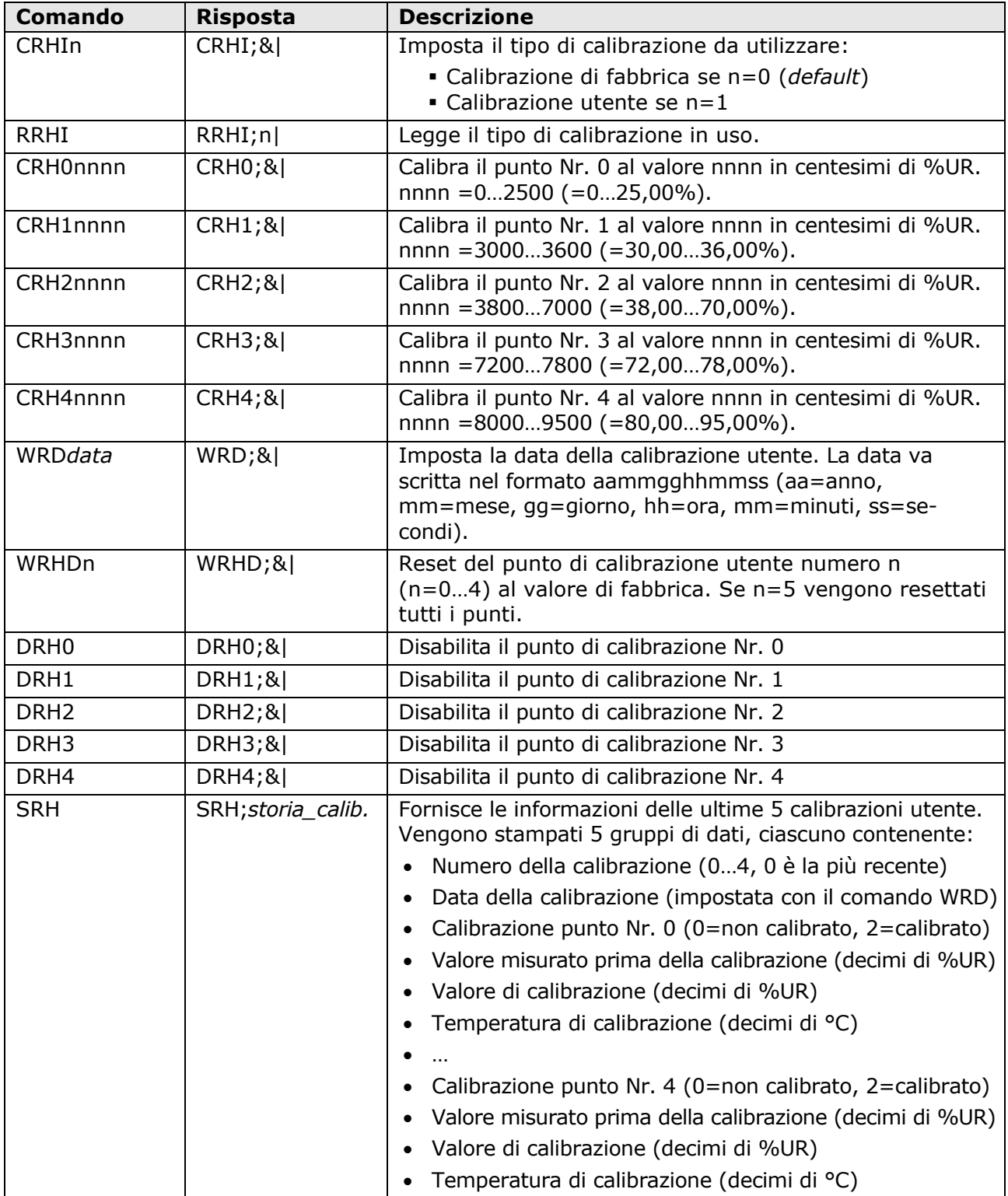

**Attenzione**: se un punto di calibrazione viene disabilitato con il comando DRHx, per riabilitarlo è necessario ricalibrare il punto con il comando CRHx.

## <span id="page-13-0"></span>**6 Protocollo Modbus-RTU**

Per default, il trasmettitore ha indirizzo Modbus **1** e parametri di comunicazione 19200, 8E1. L'indirizzo e i parametri di comunicazione possono essere modificati mediante gli opportuni comandi seriali del protocollo proprietario o, in alternativa, direttamente con comandi Modbus modificando il valore dei registri di tipo Holding Register descritti più avanti.

Per default, il protocollo Modbus-RTU è attivato dopo 10 secondi dall'istante di alimentazione del trasmettitore. È possibile disabilitare i 10 secondi di attesa iniziali mediante l'holding register di indirizzo 82 o il comando WCT del protocollo proprietario ASCII.

Per modificare i valori degli Holding Register è necessario prima abilitare la scrittura inserendo l'opportuno valore nel registro di indirizzo 30002 (si veda la descrizione del registro nella tabella degli Holding Register).

Di seguito è riportato l'elenco dei registri.

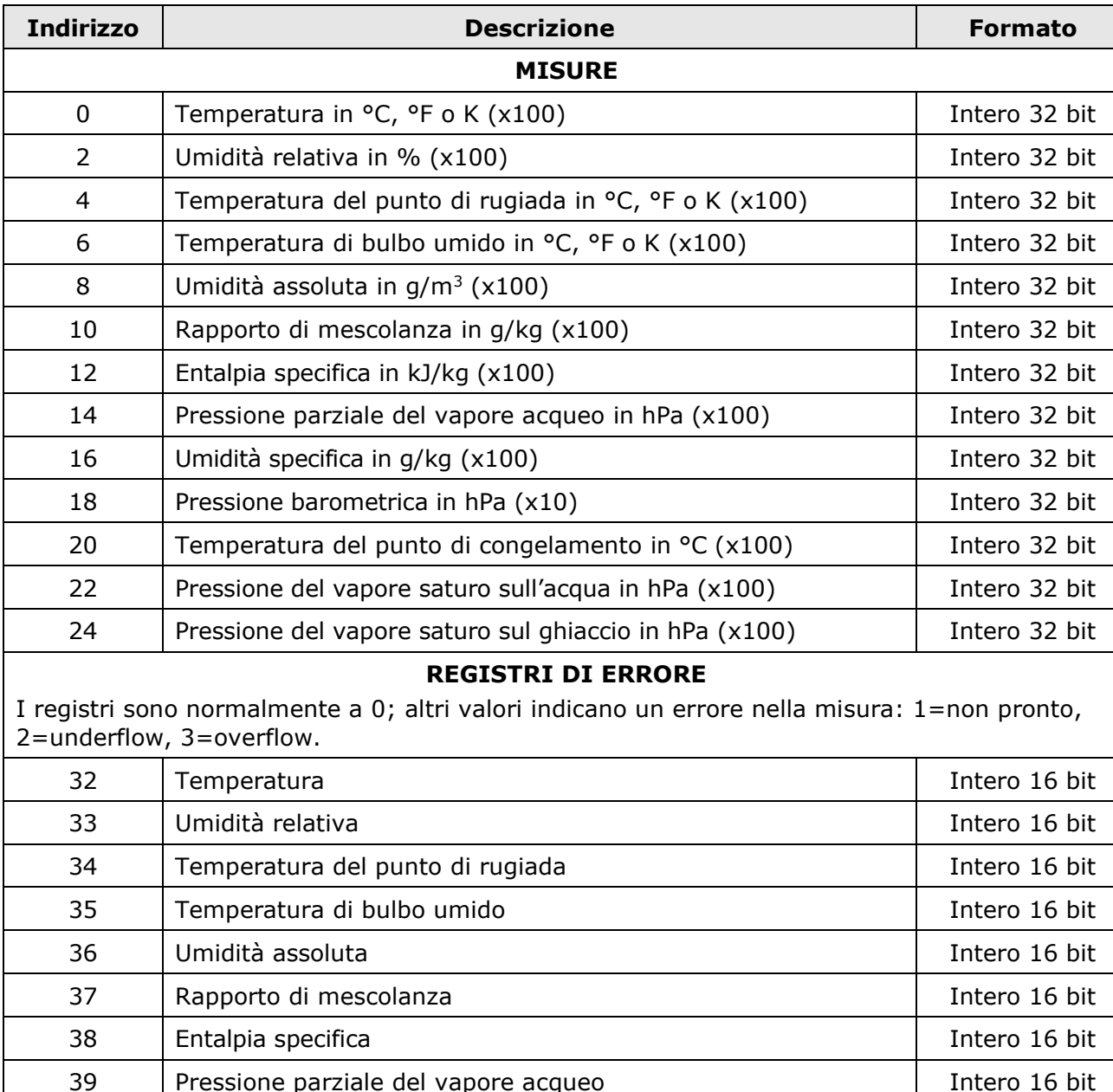

### **Input Registers:**

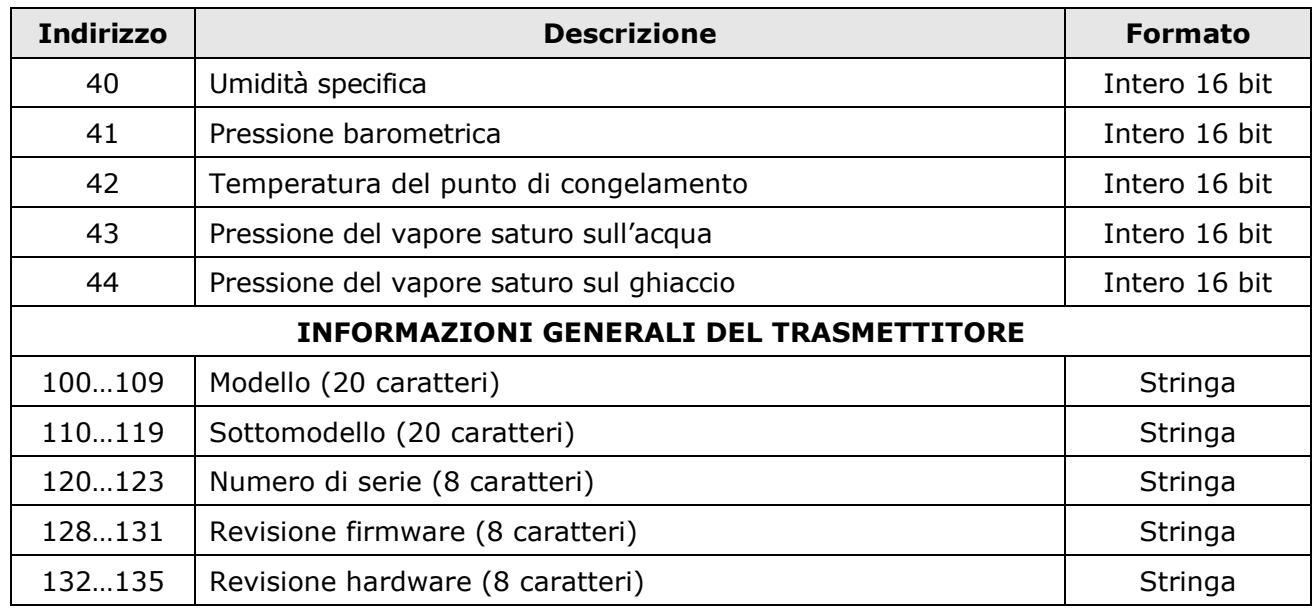

### **Note sul formato dei registri**

- 1) Per leggere un valore **intero a 32 bit** è necessario accedere a due registri consecutivi a partire da quello indicato. Il registro di indirizzo inferiore contiene i bit più significativi.
- 2) Le **stringhe** alfanumeriche sono contenute in una serie di registri a 16 bit. Ogni registro contiene 2 caratteri della stringa: gli 8 bit più significativi contengono il codice ASCII del primo carattere, gli 8 bit meno significativi contengono il codice ASCII del carattere successivo. Il carattere iniziale della stringa è nel registro di indirizzo più basso della serie.

Esempio: il modello di trasmettitore, per es. ETS80M00, è disponibile nei registri di indirizzo da 100 a 109.

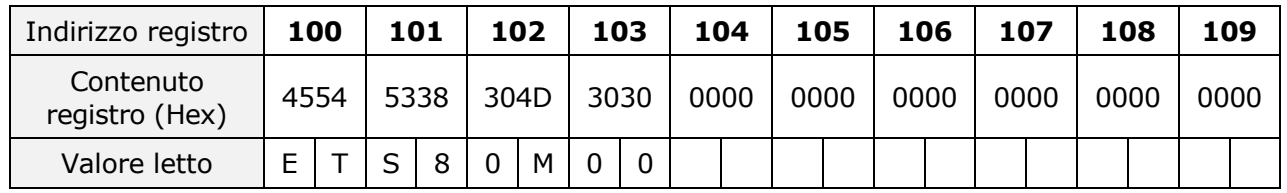

### **Holding Registers:**

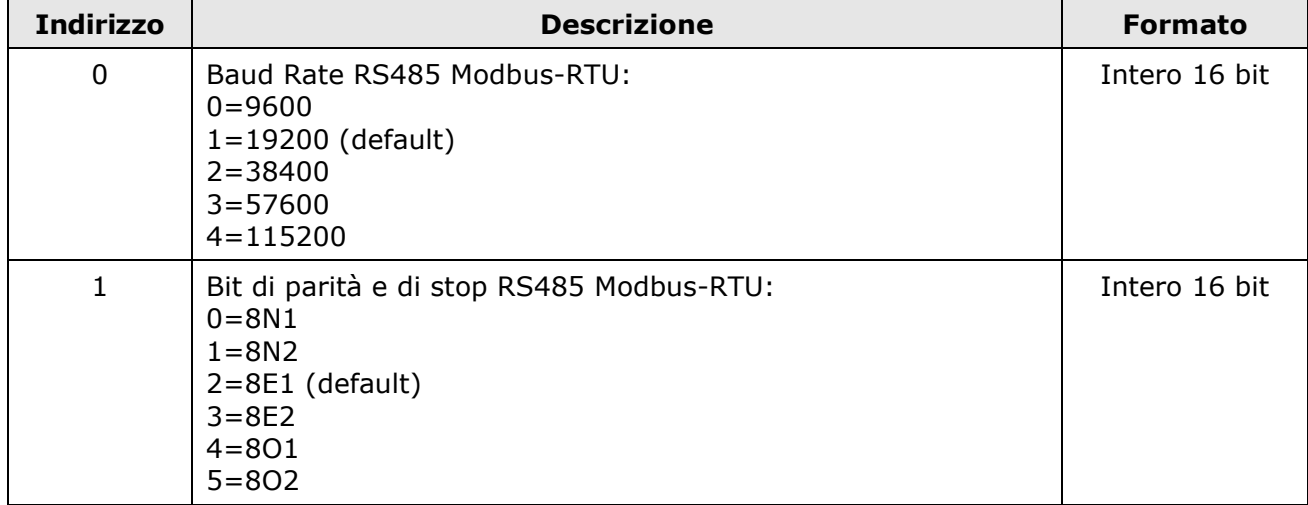

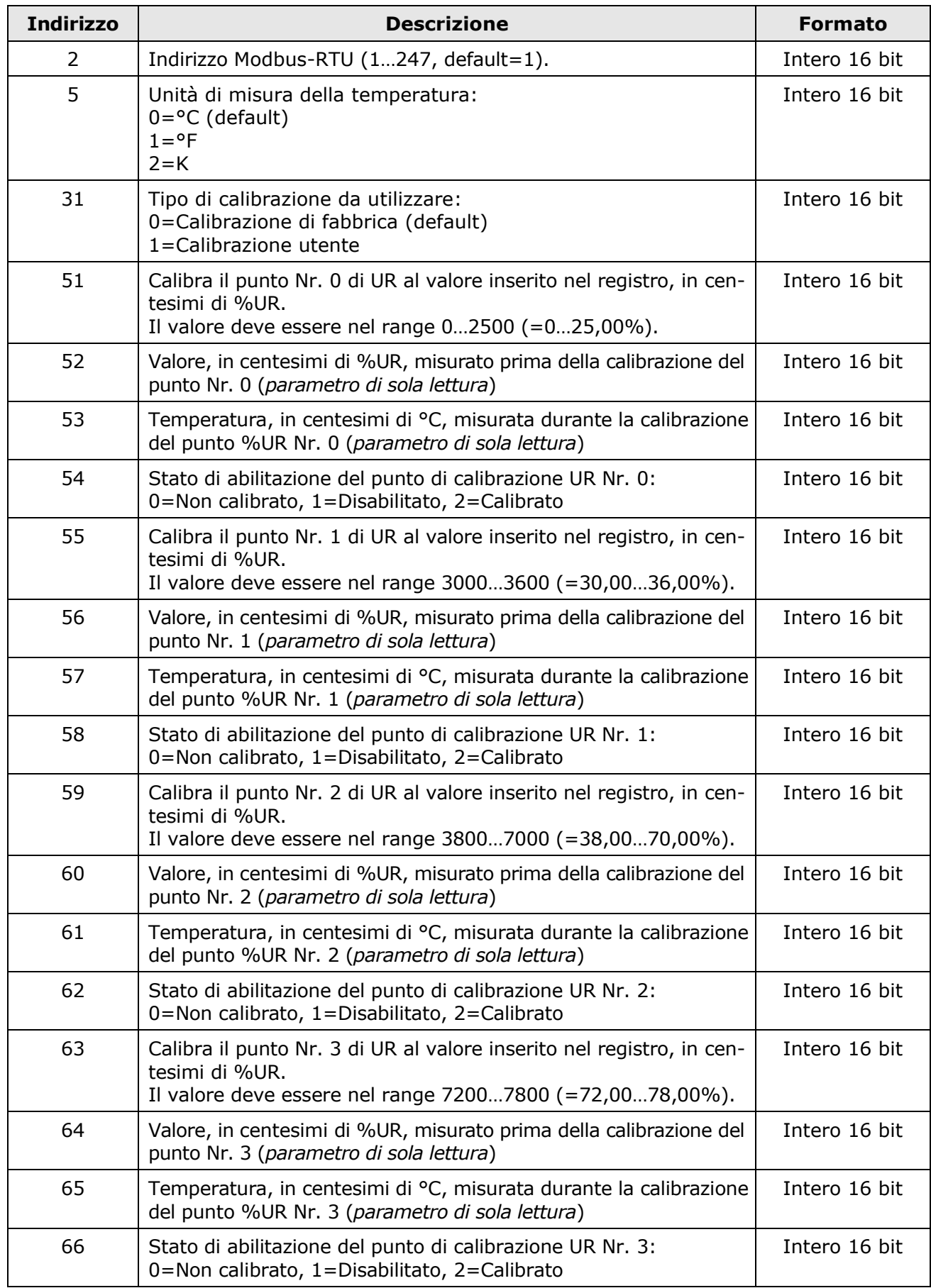

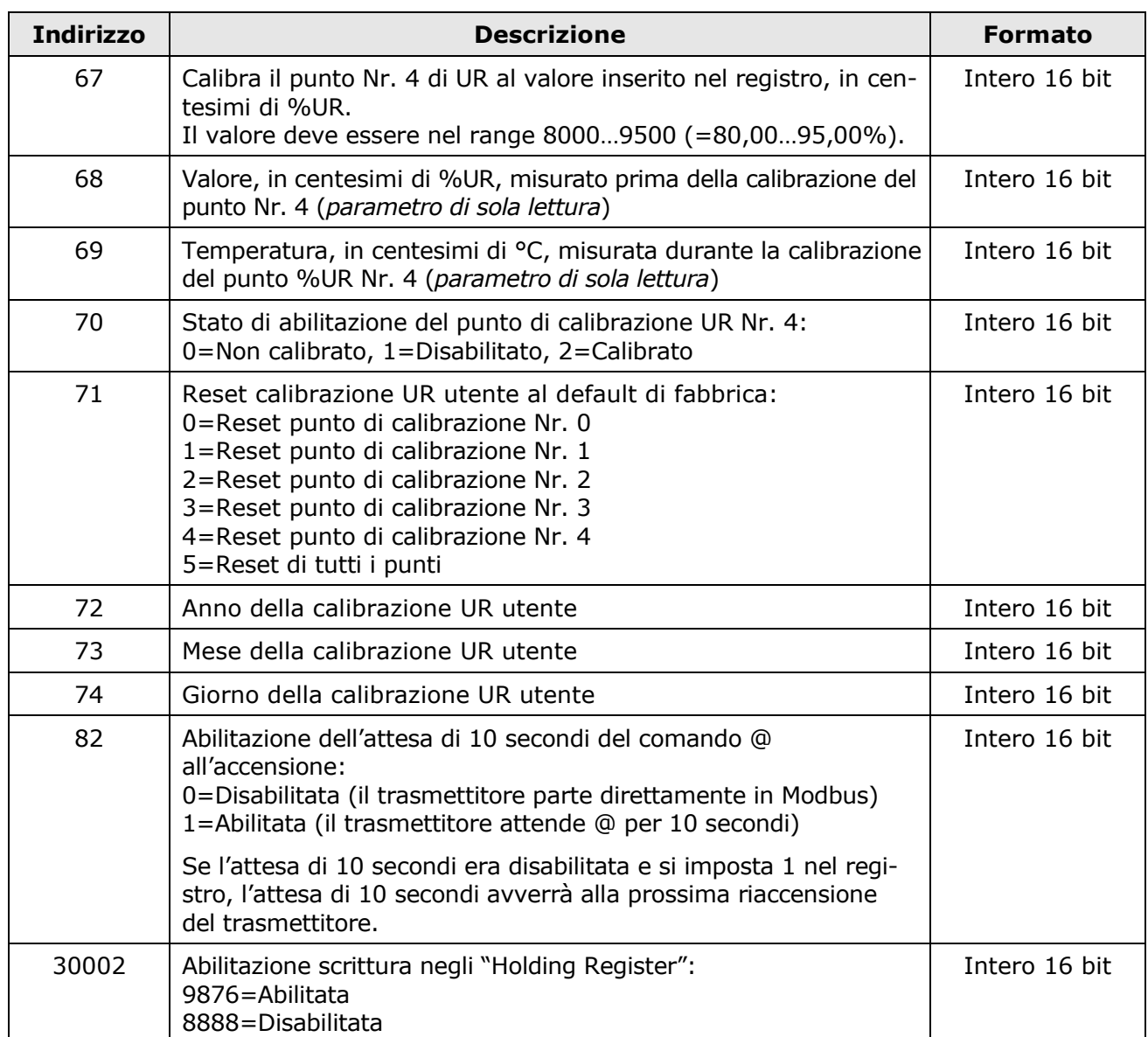

**Attenzione**: se un punto di calibrazione viene disabilitato, per riabilitarlo è necessario ricalibrare il punto.

## **Lettura delle informazioni generali del trasmettitore** (funzione 2Bh / 0Eh):

Il codice funzione Modbus 2Bh / 0Eh consente di leggere le informazioni generali di base del trasmettitore, costituite da:

- Produttore
- Modello del trasmettitore
- Versione del firmware

Per ulteriori informazioni riguardanti il protocollo, visitare il sito "www.modbus.org".

## <span id="page-17-0"></span>**7 Manutenzione**

Al fine di garantire una elevata precisione delle misure è necessario pulire periodicamente il filtro.

Per pulire il filtro, svitarlo dal corpo del trasmettitore e lavarlo con acqua corrente aiutandosi con uno spazzolino. Asciugare il filtro e riavvitarlo al corpo del trasmettitore.

**Attenzione: dopo aver rimosso il filtro, prestare attenzione a non toccare il sensore UR con le mani, per non danneggiarlo irreparabilmente.**

<span id="page-17-1"></span>Se il filtro è troppo sporco per riuscire a pulirlo, può essere sostituito con uno nuovo.

## **8 Istruzioni per la sicurezza**

Il regolare funzionamento e la sicurezza operativa del trasmettitore possono essere garantiti solo alle condizioni climatiche specificate nel manuale e se vengono osservate tutte le normali misure di sicurezza, come pure quelle specifiche descritte in questo manuale operativo.

Non utilizzare il trasmettitore in luoghi ove siano presenti:

- Gas corrosivi o infiammabili.
- Vibrazioni dirette od urti allo strumento.
- Campi elettromagnetici di intensità elevata, elettricità statica.

### **Obblighi dell'utilizzatore**

L'utilizzatore del trasmettitore deve assicurarsi che siano osservate le seguenti norme e direttive riguardanti il trattamento con materiali pericolosi:

- Direttive UE per la sicurezza sul lavoro.
- Norme di legge nazionali per la sicurezza sul lavoro.
- Regolamentazioni antinfortunistiche.

## <span id="page-18-0"></span>**9 Codici di ordinazione accessori**

Il trasmettitore è fornito con connettore M12 femmina volante (solo se non viene ordinato il cavo opzionale).

#### **Il cavo e lo schermo di protezione dalle radiazioni solari devono essere ordinati separatamente.**

#### **Cavi per installazione**

- **CPM12-5…** Cavo con connettore M12 a 5 poli da un lato, fili aperti dall'altro. Lunghezza 5 m (CPM12-5.5) o 10 m (CPM12-5.10). **Per versioni con solo uscita RS485 Modbus-RTU.**
- **CPM12-8…** Cavo con connettore M12 a 8 poli da un lato, fili aperti dall'altro. Lunghezza 5 m (CPM12-8.5) o 10 m (CPM12-8.10). **Per versioni con uscita analogica opzionale.**

#### **Cavi di collegamento al PC**

- **CP24B-5** Cavo di collegamento al PC per la configurazione del trasmettitore. Con convertitore RS485/USB integrato. Connettore M12 a 5 poli dal lato sensore e connettore USB tipo A dal lato PC. **Per versioni con solo uscita RS485 Modbus-RTU.**
- **CP24B-8** Cavo di collegamento al PC per la configurazione del trasmettitore. Con convertitore RS485/USB integrato. Connettore M12 a 8 poli dal lato sensore e connettore USB tipo A dal lato PC. **Per versioni con uscita analogica opzionale.**

#### **Schermi solari**

- **HD9007A-1** Schermo di protezione dalle radiazioni solari a 12 anelli. Fornito con staffa di fissaggio.
- **HD9007A-2** Schermo di protezione dalle radiazioni solari a 16 anelli. Fornito con staffa di fissaggio.
- **HD9007T26.2** Adattatore da Ø 26 a Ø 14 mm per il fissaggio del trasmettitore negli schermi di protezione dalle radiazioni solari HD9007A-1 e HD9007A-2.

#### **Soluzioni sature**

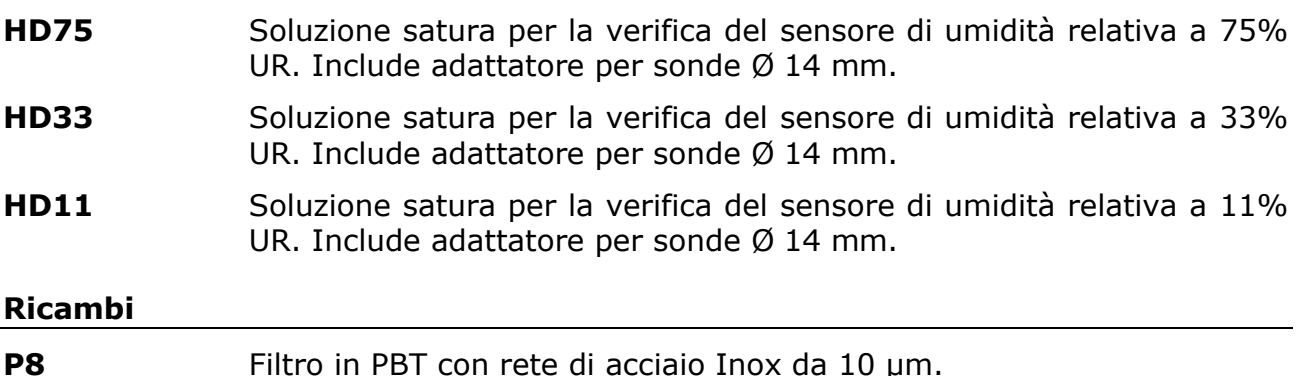

## **NOTE**

## **NOTE**

## **NOTE**

#### **GARANZIA**

Il fabbricante è tenuto a rispondere alla "garanzia di fabbrica" solo nei casi previsti dal Decreto Legislativo 6 settembre 2005, n. 206. Ogni strumento viene venduto dopo rigorosi controlli; se viene riscontrato un qualsiasi difetto di fabbricazione è necessario contattare il distributore presso il quale lo strumento è stato acquistato. Durante il periodo di garanzia (24 mesi dalla data della fattura) tutti i difetti di fabbricazione riscontrati sono riparati gratuitamente. Sono esclusi l'uso improprio, l'usura, l'incuria, la mancata o inefficiente manutenzione, il furto e i danni durante il trasporto. La garanzia non si applica se sul prodotto vengono riscontrate modifiche, manomissioni o riparazioni non autorizzate. Soluzioni, sonde, elettrodi e microfoni non sono garantiti in quanto l'uso improprio, anche solo per pochi minuti, può causare danni irreparabili.

Il fabbricante ripara i prodotti che presentano difetti di costruzione nel rispetto dei termini e delle condizioni di garanzia inclusi nel manuale del prodotto. Per qualsiasi controversia è competente il foro di Padova. Si applicano la legge italiana e la "Convenzione sui contratti per la vendita internazionale di merci".

#### **INFORMAZIONI TECNICHE**

Il livello qualitativo dei nostri strumenti è il risultato di una continua evoluzione del prodotto. Questo può comportare delle differenze fra quanto riportato nel manuale e lo strumento che avete acquistato.

Ci riserviamo il diritto di modificare senza preavviso specifiche tecniche e dimensioni per adattarle alle esigenze del prodotto.

#### **INFORMAZIONI SULLO SMALTIMENTO**

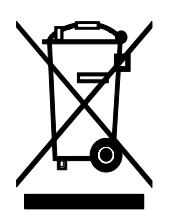

Le apparecchiature elettriche ed elettroniche con apposto specifico simbolo in conformità alla Direttiva 2012/19/UE devono essere smaltite separatamente dai rifiuti domestici. Gli utilizzatori europei hanno la possibilità di consegnarle al Distributore o al Produttore all'atto dell'acquisto di una nuova apparecchiatura elettrica ed elettronica, oppure presso un punto di raccolta RAEE designato dalle autorità locali. Lo smaltimento illecito è punito dalla legge.

Smaltire le apparecchiature elettriche ed elettroniche separandole dai normali rifiuti aiuta a preservare le risorse naturali e consente di riciclare i materiali nel rispetto dell'ambiente senza rischi per la salute delle persone.

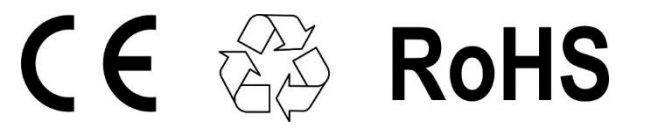

### **senseca.com**

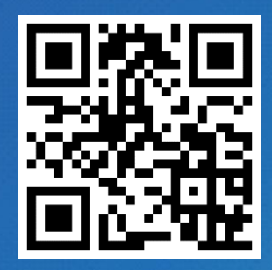

Senseca Italy S.r.l. Via Marconi, 5 35050 Selvazzano Dentro (PD) **ITALY** info@senseca.com

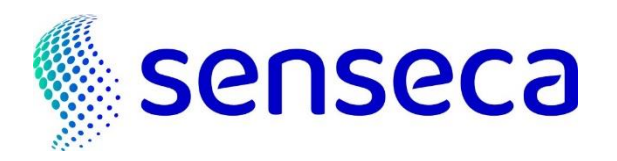